### Professional USB Condenser Microphone

# GOSMIK UCast

## **Benutzerhandbuch**

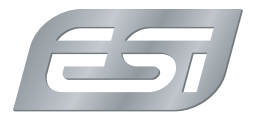

#### **Einleitung**

Glückwunsch zum Erwerb von cosMik uCast, einem professionellen USB-Kondensatormikrofon, das beispielsweise universell für Sprache, Gesang Instrumente wie akustische Gitarren oder auch vor einer Gitarrencombo eingesetzt werden kann. Es bietet Nierencharakteristik und nimmt somit Signale direkt von vorne auf, während Signale von der Rückseite nicht ankommen. Somit kann cosMik uCast so positioniert werden, dass nur das gewünschte Signale verarbeitet wird, während andere Signalquellen eher unterdrückt werden.

#### **Erste Schritte**

Vor dem Einsatz von cosMik uCast drehen Sie bitte beide Gain-Regler herunter und aktivieren Sie die Stummschaltung. Schließen Sie es dann mit einem der mitgelieferten Kabel an Ihren Mac, PC oder Ihr iPhone oder iPad an. Sie sehen dann, dass das LED grün wird, sobald cosMik uCast für den Einsatz bereit ist. Anschließend sollten Sie einen Kopfhörer unten an das Mikrofon anschließen.

cosMik uCast arbeitet ohne die Installation eines Treibers (Plug & Play). Auf dem Mac können Sie es unter *Systemeinstellungen* > *Ton* als Standardgerät für die Aufnahme und Wiedergabe einstellen. Auf dem Windows PC machen Sie dies über *Systemsteuerung* > *Hardware & Sound*. Auf dem iPhone und iPad nutzen die meisten Apps das Mikrofon automatisch direkt nach dem Anschluss.

Windows-Anwender können auch die EWDM-Treiber von unserer Webseite nutzen. Der Treiber ermöglicht die Verwendung von cosMik uCast mit professionellen Audioanwendungen (z.B. über ASIO) und bieten eine bessere Performance und niedrigere Latenzzeiten. Mit DirectWIRE und den dann zur Verfügung stehenden virtuellen Audiokanälen können Sie Audiosignale von verschiedenen Audioanwendungen gleichzeitig verarbeiten und aufnehmen bzw. mischen. Weitere Informationen zu DirectWIRE finden Sie auch in unserer Knowledge Base unter *kb.esi-audio.de*.

#### **Aufnahme und Wiedergabe**

Um die Funktion von cosMik uCast zu überprüfen. spielen Sie am einfachsten etwas Musik als Testsignal ab, während Sie den Konfhörernegel langsam aufdrehen Damit können Sie die Wiedergabe verifizieren. Stellen Sie sicher, dass das Signal nicht zu laut ist.

Sie können Aufnahmen mit der Audioanwendung Ihrer Wahl (z.B. die Bitwig Studio 8-Track DAW oder WaveLab LE) erstellen, sobald Sie cosMik uCast als Aufnahme und Wiedergabegerät in den entsprechenden Einstellungen ausgewählt haben (beachten Sie dazu die Dokumentation der Software und die Informationen in unserer Knowledge Base unter *kb.esi-audio.de*).

Sobald Sie die Aufnahme starten, deaktivieren Sie den Mute-Schalter und drehen dann langsam den Regler für den Eingangspegel nach oben - solange bis die Aussteuerungsanzeige der Software ein gutes Signal anzeigt (immer unter 0dB, in der Regel wird es in gelb angezeigt).

Bitte beachten Sie, dass der Mute-Schalter nur das Mikrofon-Eingangssignal stumm schaltet, nicht jedoch die Wiedergabe von Ihrem Computer über die Kopfhörer.

#### **Allgemeine Hinweise**

**Warenzeichen:** ESI, cosMik und cosMik uCast sind Warenzeichen von ESI Audiotechnik GmbH. Windows ist ein eingetragenes Warenzeichen der Microsoft Corporation. Andere Produkt- und Markennamen sind Warenzeichen oder eingetragene Warenzeichen der jeweiligen Eigentümer.

**Kontakt:** Für technische Anfragen wenden Sie sich an Ihren Händler oder den ESI-Vertrieb. Sie finden Kontaktdaten unter *www.esi-audio.de*, in Deutschland erreichen Sie den Support unter 07152 / 398880.

**Weitere Hinweise:** Leistungsmerkmale, Spezifikationen und weitere Angaben können sich jederzeit ohne Ankündigung ändern. Beachten Sie unsere Webseite *www.esi-audio.de* mit aktuellen Informationen.

#### **Anschlüsse und Funktioneen**

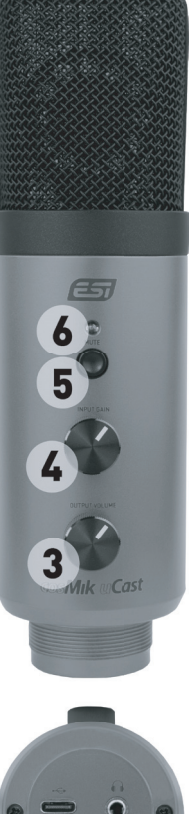

Bitte befassen Sie sich vor der Verwendung mit allen Anschlüssen und Funktionen von cosMik uCast:

#### 1 - USB-C Anschluss

Anschluss, um mit einem der mitgelieferten Kabel das Mikrofon mit Ihrem Mac oder PC zu verbinden; je nach Anschluss an Ihrem Computer nutzen Sie entweder das USB-C nach USB-C oder das USB-A nach USB-C Kabel.

Zur Verbindung mit einem iPhone oder iPad mit Lightning-Anschluss wird ein Adapter wie das Apple Camera Connection Kit benötigt.

#### 2 - Kopfhöreranschluss

Hier können Sie einen Kopfhörer mit 3.5mm Klinkenstecker anschließen.

#### 3 - Kopfhörerpegel

Mit diesem Regler steuern Sie die Wiedergabe-Lautstärke des Kopfhörers.

#### 4 - Eingangspegel

Dieser Regler steuert die Eingangs- bzw. Aufnahmelautstärke des Mikrofons.

#### 5 - Stummschalter (Mute)

Mit diesem Schalter kann das Mikrofon-signal stummgeschaltet werden.

#### 6 - Power / Mute LED

Das Status-LED leuchtet in grün, wenn das Mikrofon arbeitet und rot, wenn das Signal stummgeschaltet wurde.

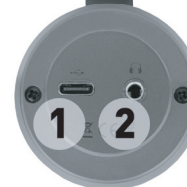